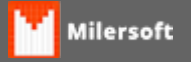

## **SWEDA NCR (Fiscal transformada em não fiscal)**

1° Baixe os arquivos do ftp da pasta Impressoras/NCR (Não tendo solicitar ao suporte)

2° Extrair os arquivos em uma pasta qualquer.

3° Dentro da pasta extrair todos os arquivos da pasta zip "IO\_Network\_Win\_7\_XP\_40002857\_J1.zip" vai haver uma segunda pasta .zip, extrair para uma pasta qual quer (grave este caminho pois será o caminho do driver.)

4° Ligue a impressora e vá até meu computador, propriedades, gerenciador de dispositivos, um novo hardware foi encontrado ncr 7167.

5° Clique com o botão direito atualizar driver e vai até a pasta onde extraiu todos os arquivos "IO\_Network\_Win\_7\_XP\_40002857\_J1.zip" e atualize o driver.

6° Após a instalação do dispositivo 7167 ira aparecer um novo hardware chamado EPIC port\_1, fazer o mesmo caminho da instalação anterior, feito isto o sistema ira criar um a porta COM virtual, após este processo vamos instalar o spooler de impressão utilizando o arquivo Spooler NCR POS Printer Driver.7z, extrair os arquivos e vamos em dispositivos e impressoras, adicionar uma impressora, impressora local, selecionamos a com que o sistema emulou, depois com disco, depois procurar o arquivo "oemprint.inf" que esta no arquivo zipado informado acima e selecionar oemprint, e o modelo ncr 7167 recept e pronto, processo finalizado